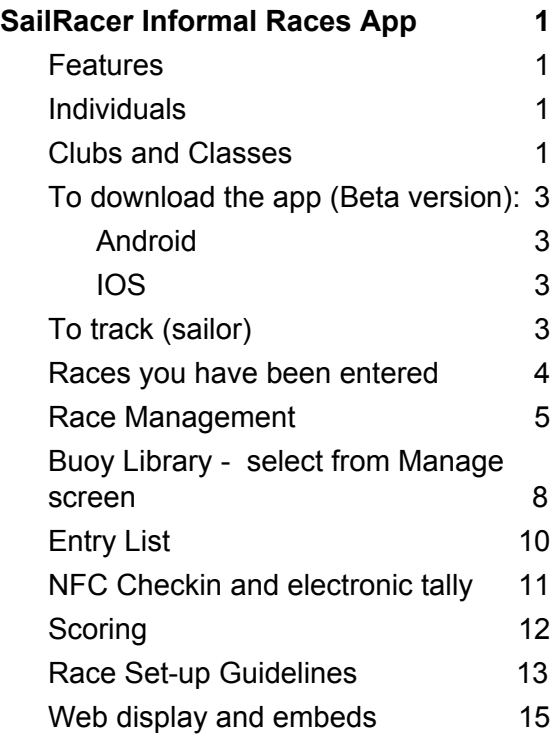

# <span id="page-0-0"></span>SailRacer Informal Races App

**N.B.:** This app is still in the 'Beta' testing stage so please report any issues to: [james.ripley@sailracer.co.uk](https://mail2.virginmedia.com/appsuite/#)

## <span id="page-0-1"></span>**Features**

Individuals

- View live and historic races
- Detailed leg by leg analytics
- Track your races

## <span id="page-0-2"></span>Clubs and Classes

● Set-up races

#### [SailRacer](http://sailracer.org/ResultsEntry/Article/3178) GPS tracking

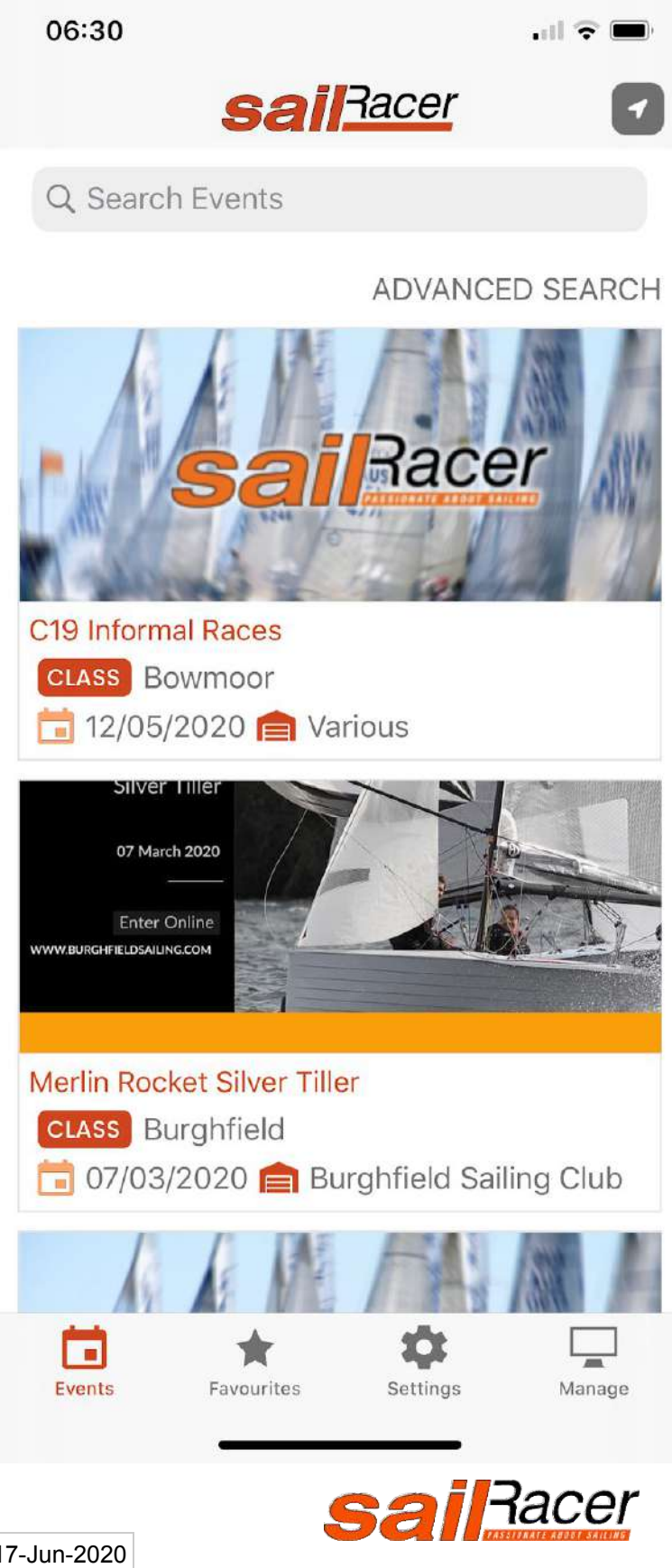

- Record library of fixed buoys locations to club account
- Ping laid marks
- Use one of the predefined library of buoys eg Solent Marks
- NFC electronic tally system (Android)
- Finish times and lap counts recorded from SailRacer GPS tracking data
- Scoring interface to allow manual corrections and addition of scoring codes eg RTD

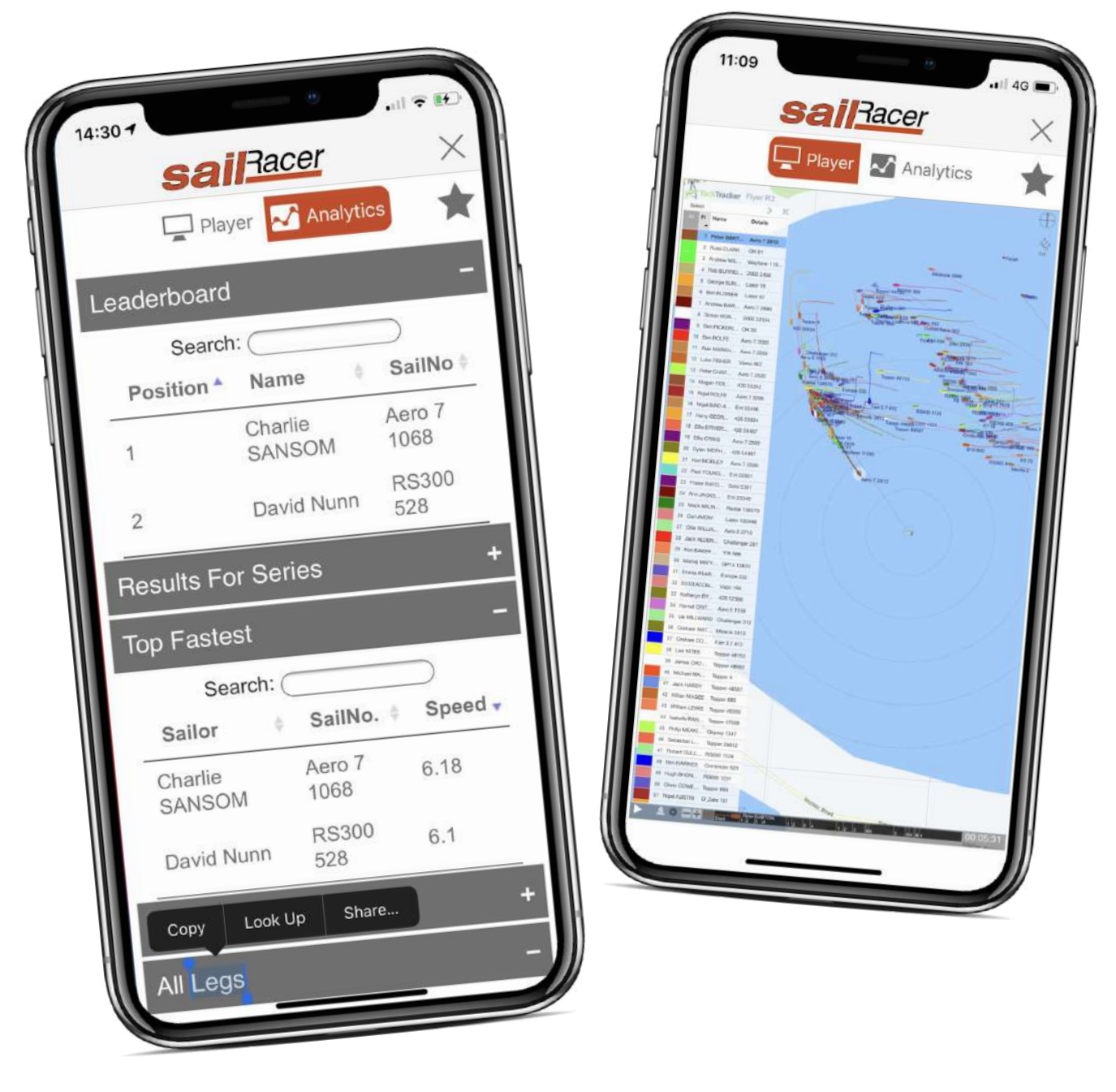

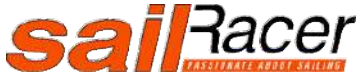

[SailRacer](http://sailracer.org/ResultsEntry/Article/3178) GPS tracking

<span id="page-2-0"></span>To download the app (Beta version):

<span id="page-2-1"></span>Android

<https://enter.sailracer.org/app>

#### <span id="page-2-2"></span>IOS

<span id="page-2-3"></span><https://testflight.apple.com/join/LchOIfgF>

#### To track (sailor)  $\left\Vert \cdot\right\Vert$   $\left\Vert \cdot\right\Vert$ 06:30 **sailRacer** 1. Click on GPS icon top right of screen Have a tracking code? 2. Enter the tracker code you have been sent, GO enter it here and click 'GO' 3. On the next screen, click 'Start' **START**  $15:20 +$ 4. The tracker is now running. **SallRacer** TLIVE TRACK You should this view, with Last Fix and other numbers changing to show the tracker is working. If  $\frac{7.72}{505}$ Kts SPEED these are not changing, stop and start tracker  $124°$ BEARING  $0.03 Mi$ DISTANCE  $50.8748$ LATITUDE  $-1.2920$ LONGITUDE  $3:20:30$  pm Last Fix  $6.00<sub>m</sub>$ Accuracy STOP **SailBacer** [SailRacer](http://sailracer.org/ResultsEntry/Article/3178) GPS tracking

<span id="page-3-0"></span>Races you have been entered in

From settings you can see what races you have coming up

Clicking on a race will bring up the course

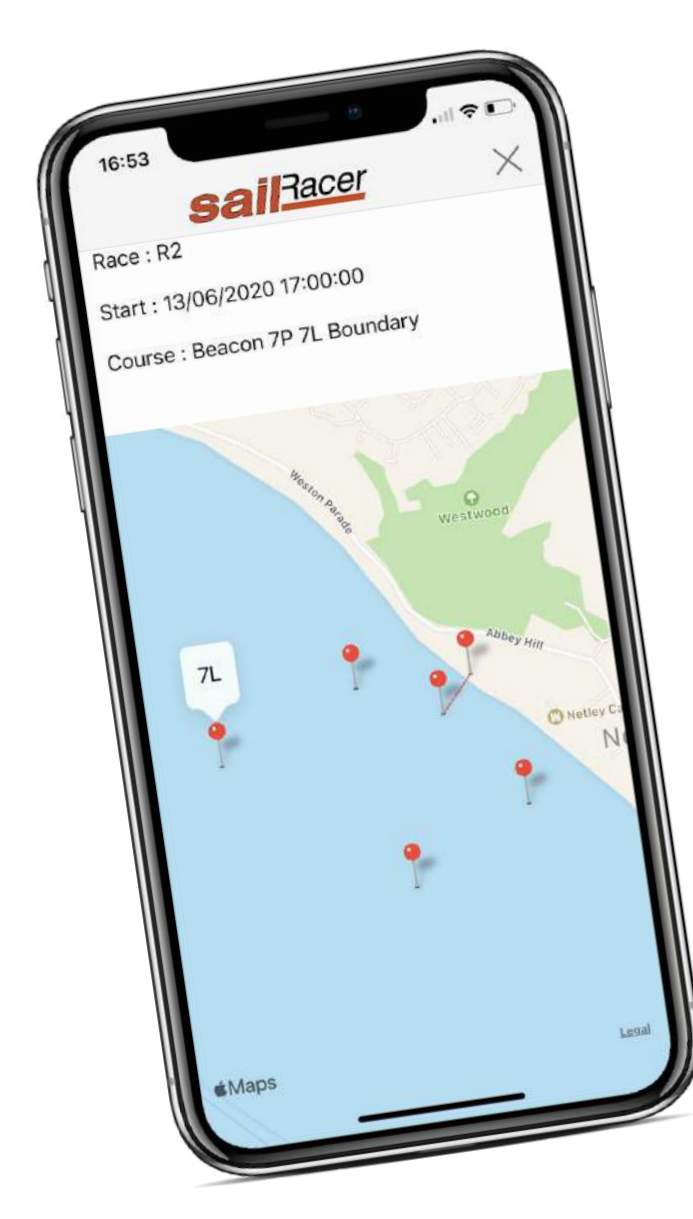

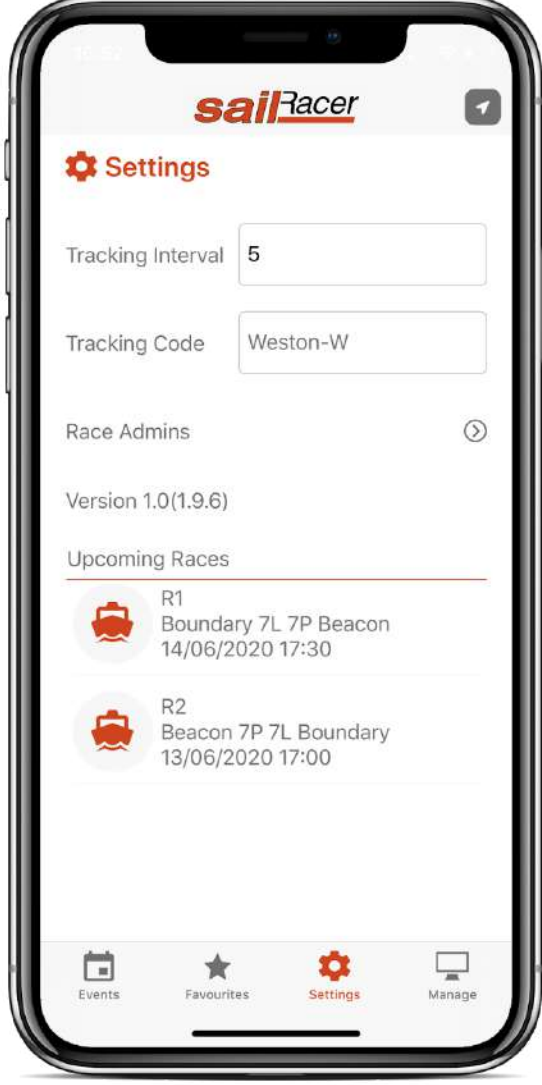

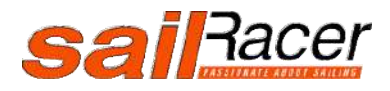

[SailRacer](http://sailracer.org/ResultsEntry/Article/3178) GPS tracking

### <span id="page-4-0"></span>Race Management

1. Under 'Settings' click on 'Race Admin' and input the code you have been sent. A new tab 'Manage' should now appear at the bottom of the screen.

- 2. Click on the 'Manage' tab and select 'Race Management' from the top of the screen.
- 3. Select the Race you want to edit (e.g. R1).
- 4. Fill in the details on the next screen.
- 5. If your club uses fixed marks, and they have been pre-entered into the system, select 'Allow Preset Buoys Lookup'. A dropdown will appear - click on it and select your club.
- 6. An 'Add' button will also appear. Click on this and select the buoys you want to race around, in turn

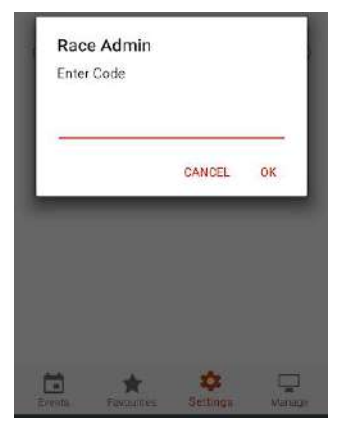

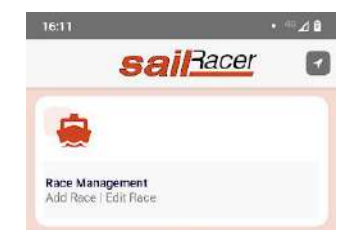

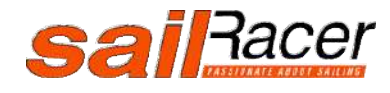

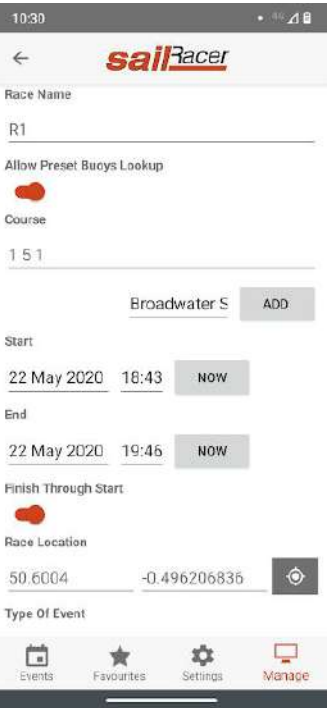

.

- 7. If you want to 'ping' marks for your race, in the course box fill in the names of the marks to be rounded in order, separated by a space (e.g. 1 2 3 4).
- 8. Click on 'Course Definition' at the bottom of the screen. Go near each mark and press the 'ping' button next to the appropriate buoy name.
- 9. Click 'Finish' when done.

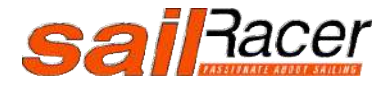

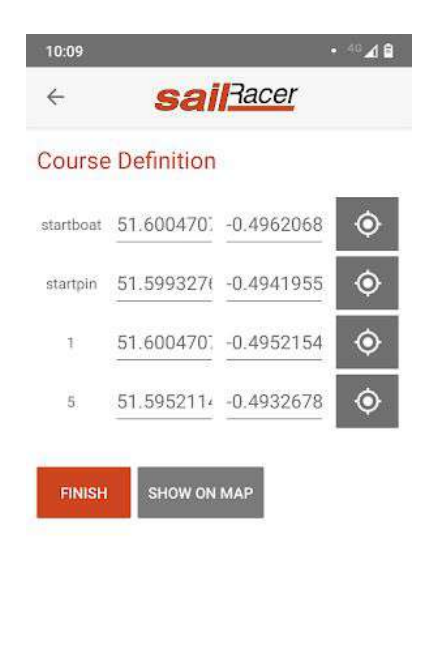

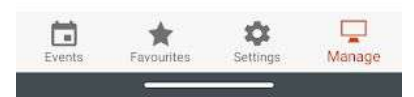

10. When you have filled in all of the details, click on 'Update Race'.

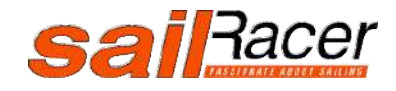

### <span id="page-7-0"></span>Buoy Library - select from Manage screen

Here you can build up a library of fixed club marks to be re-used in different races. These can be pinged whilst visiting each buoy or manually entering their locations. If you have a file of buoy names with longitudes and latitudes, please email [info@sailracer.co.uk](mailto:info@sailracer.co.uk) and we will import against your account

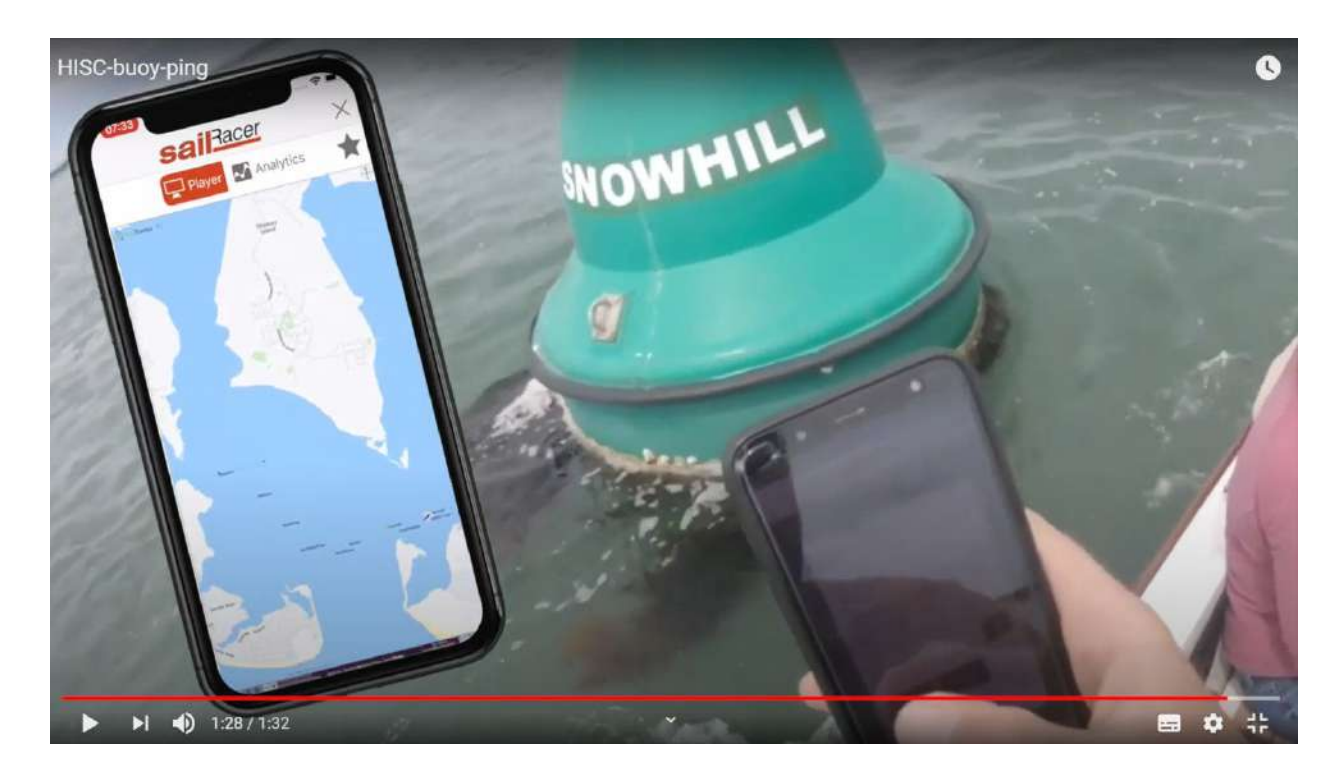

See video http://new.sailracer.org/ResultsEntry/Article/9434

The following are special names if you have fixed start and/or finish lines, to define either end :

**StartBoat StartPin FinishBoat** FinishPin

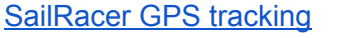

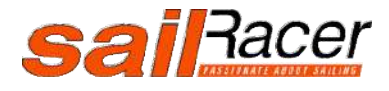

Tip - Club Buoy Library, add the buoy names at home and ping a temporary location, then update whilst visiting the actual locations on the water. Saves typing whilst on the water.

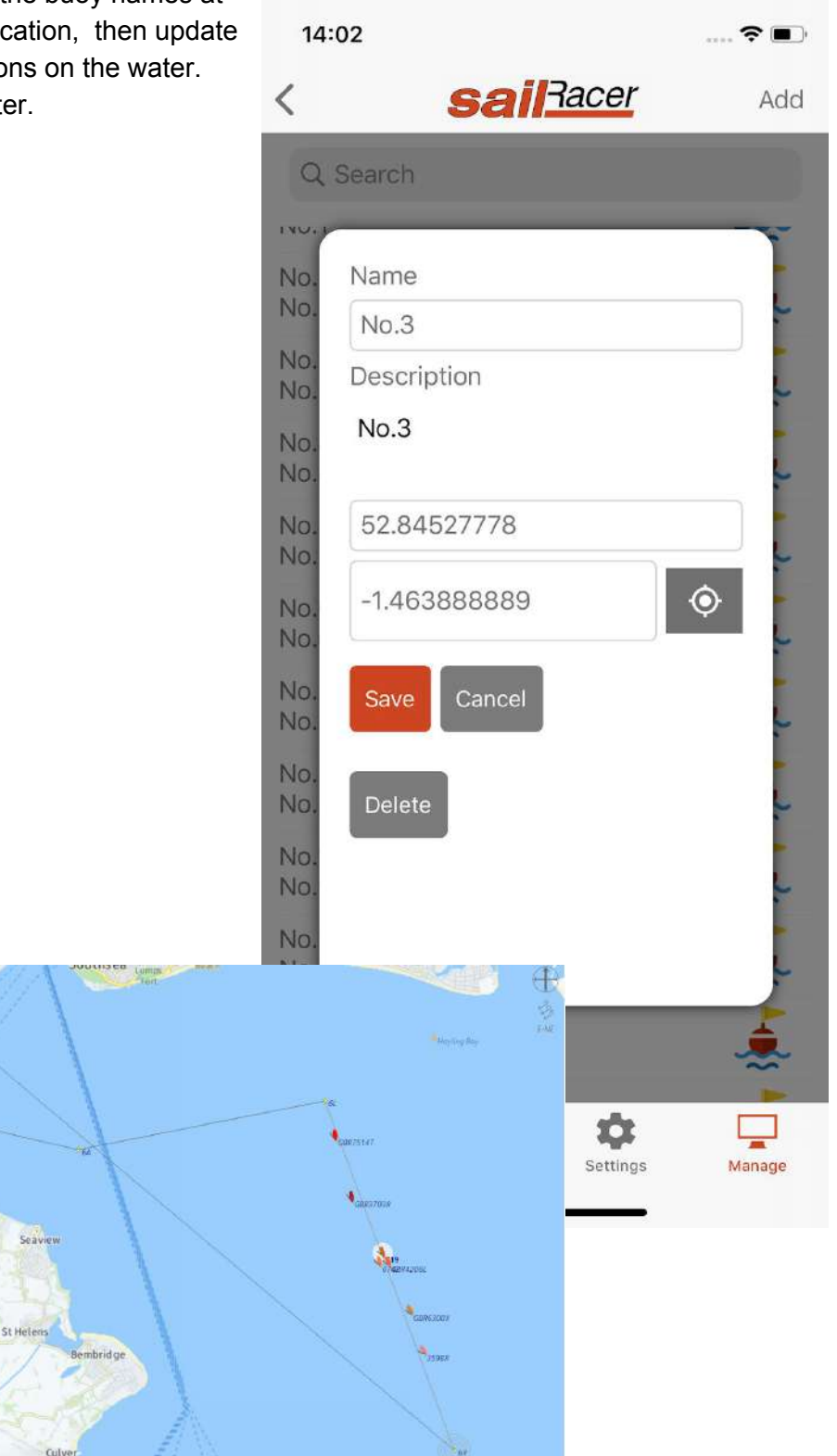

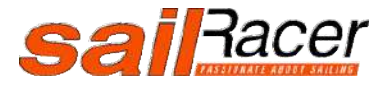

[SailRacer](http://sailracer.org/ResultsEntry/Article/3178) GPS tracking

Stow Pare

Alverston

### <span id="page-9-0"></span>Entry List

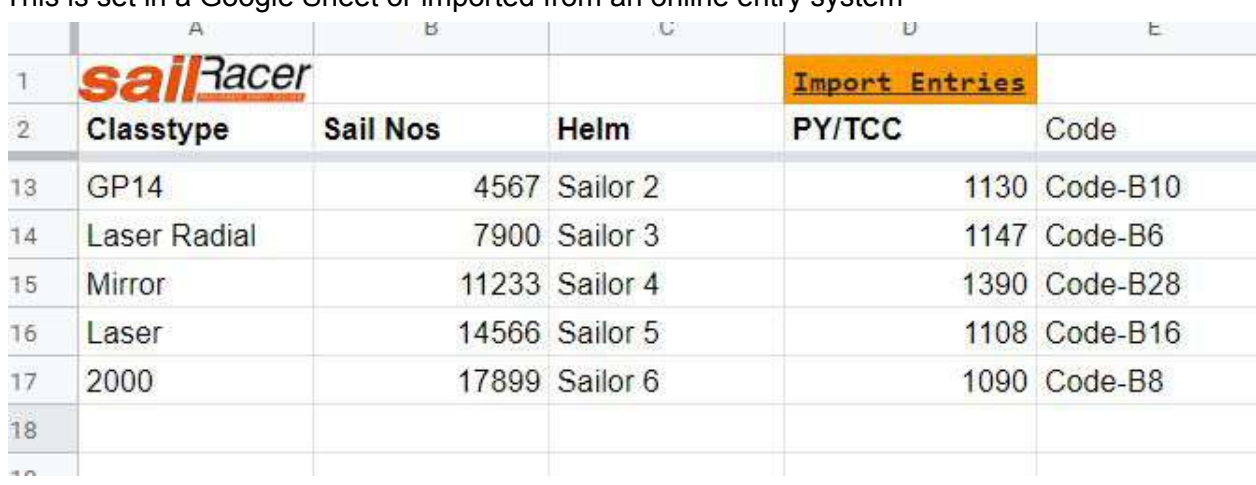

This is set in a Google Sheet or imported from an online entry system

If you are using the Google Sheet, please click the **Import Entries** link prior to the start of your race, entries will be imported into the next race coming up (need to define one first).

The classtype will do a look-up against preset classes and their corresponding handicap. You can over type if your class is not listed and manually add PY or TCC (< 2)

The allocated and individual Code against each competitor is the one you should give them to enter in their SailRacer GPS Tracker App to ensure their tracks are correctly displayed.

> Have a tracking code? GO enter it here

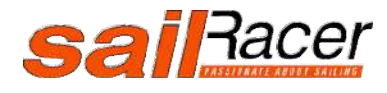

[SailRacer](http://sailracer.org/ResultsEntry/Article/3178) GPS tracking

## <span id="page-10-0"></span>NFC Checkin and electronic tally

Use the SailRacer App for electronic tally using NFC tags

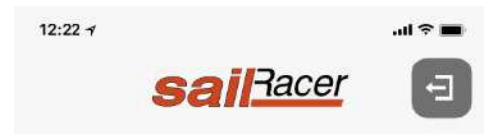

#### **READY TO SCAN**

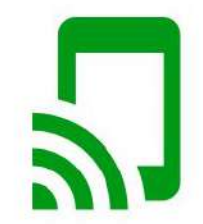

HOLD YOUR TRACKER NEAR THE DEVICE TO CHECK IN

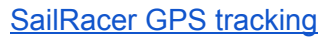

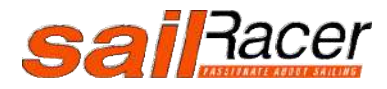

#### <span id="page-11-0"></span>**Scoring**

Finishing times and lap count are calculated from the SailRacer GPS tracking data, the App allows corrections to be made, and or scoring codes added eg OCS.

If you are running an Open Start race the time the boat crosses the StartLine for the first time will also be recorded from the tacker.

For multiple start races (typically big handicap events), each boat will be assigned to one of the starts from the entry list and the elapsed time adjusted accordingly.

For a pursuit race finish positions will be calculated using the nearest distance to the finish line at the end of the race period.

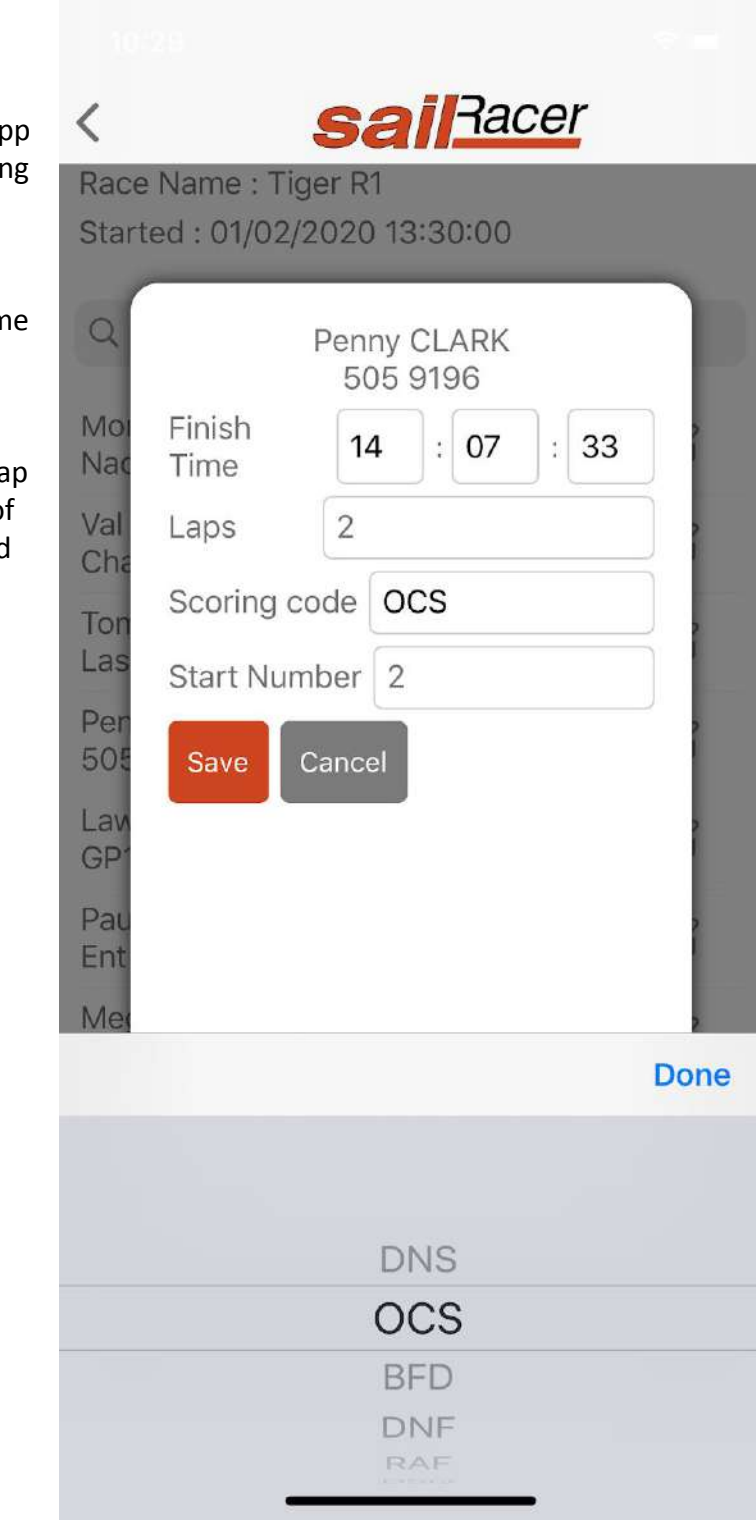

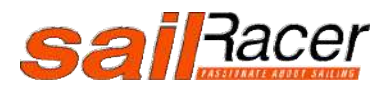

### <span id="page-12-0"></span>Race Set-up Guidelines

#### **Course design and race setup considerations**

**Open Starts (simple racing)** - here sailors can elect when they start it is important the finish line is offset away from the main course. The clock starts when the sailor crosses the line first and stops when they cross the finish line. The number of laps sailed will also be recorded.

The start and finish times determine when the race course is open and closed, to give sailors ample opportunity to race the course in their own chosen time and to spread out (socially distanced) it suggested to have race window at least twice the target time, so for a 30 minute race you would set the race window to 60 minutes.

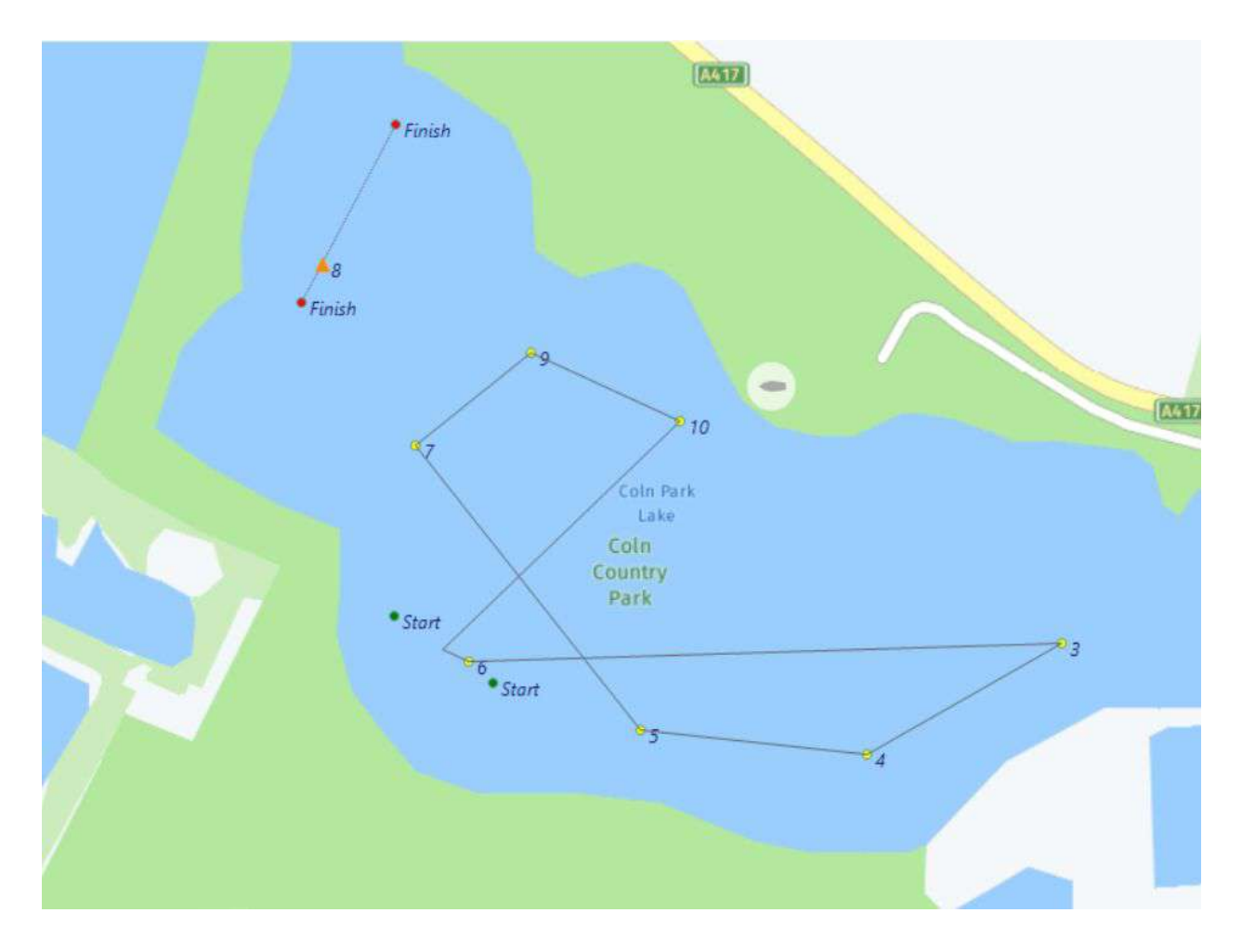

**Normal Races** - here there is a designated start time. For races with a large number of races there can be several starts to fit everyone on the start line, these will often be at 3 minute intervals and be set in the race edit screen.

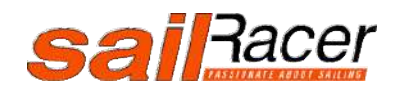

[SailRacer](http://sailracer.org/ResultsEntry/Article/3178) GPS tracking

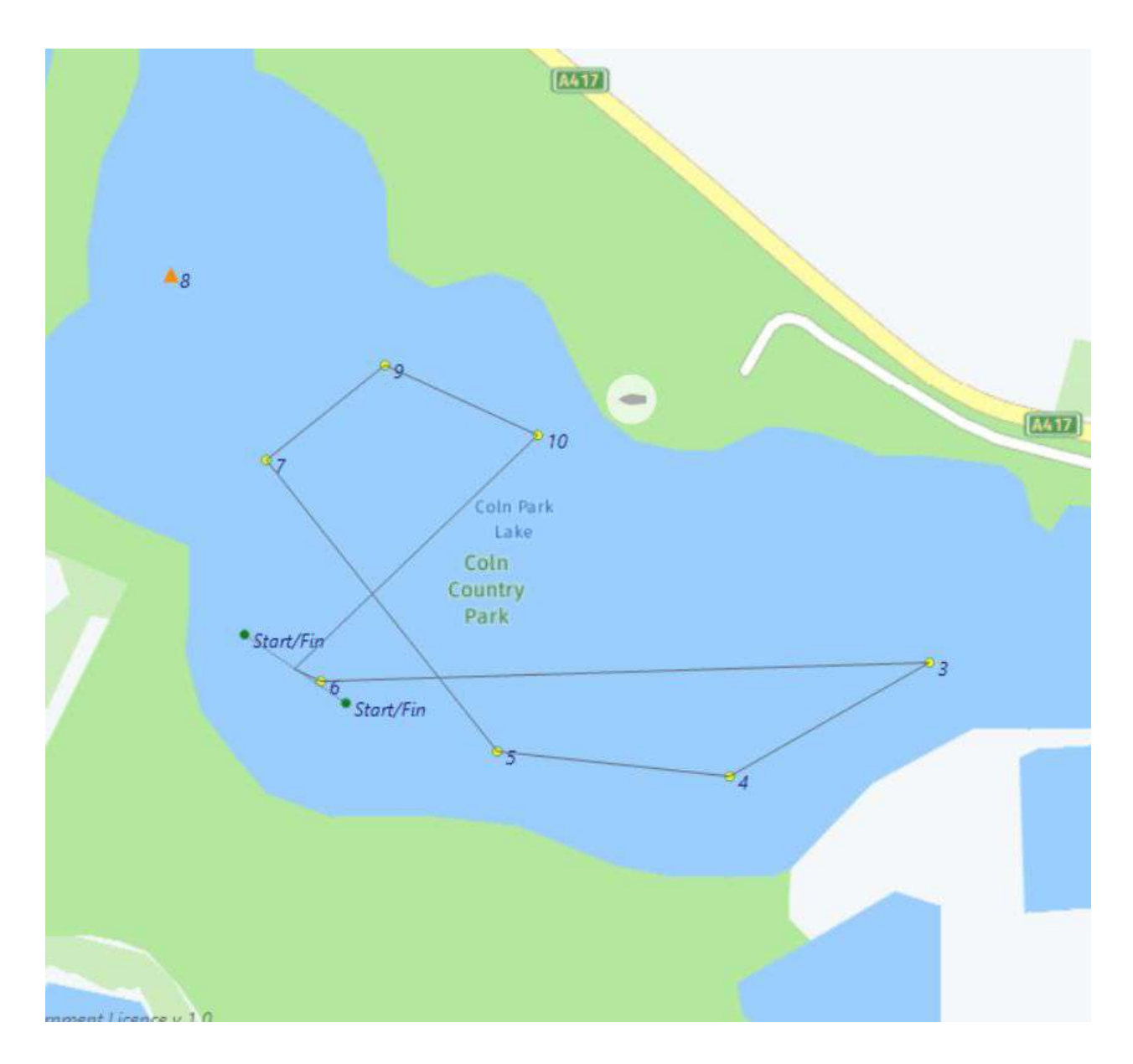

Different Race Types

**Yacht Rac**e - here there are fixed number of laps for two laps a course configuration may look like this as an example : 123123

If it was a triangle sausage 1 2 3 1 3

**Average Laps** - here boats race around the course until a signal (often S flag -  $\Box$ ) is made so that they can finish. Often boats will be crossing the finish line on each lap, so to keep the

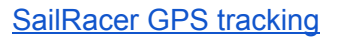

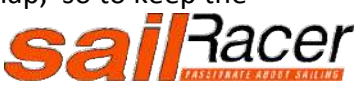

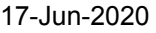

clock running you should set the time the Finish Line opens in the race edit screen. The elapsed time for each boat, allowing for different start time (if multiple start times set) and number of laps will be recorded. This will then give an average lap time corrected to handicap (PY or TCC) to determine the race ranking. The sailing instructions should include provision that the finish line can only be crossed in one direction (e.g. upwind) from a particular course and should be designated an obstruction if crossed elsewhere on the course. For example :

*After starting, boats shall not cross the start/finish line in a downwind direction, and the start/finish line is an obstruction to boats approaching it from the upwind side.*

**Navigation Rally** - typically used for power boat rallies on the water - Competing boats travel a defined course at their set speed, and the scoring system deducts points for each second early or late through the measurement gates.

<span id="page-14-0"></span>Web display and embeds

The SailRacer tracking can be embedded within your club website and also displayed on a big screen in the club house.

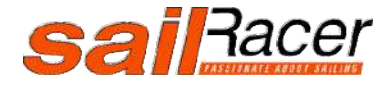